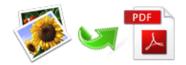

Note: This product is distributed on a 'try-before-you-buy' basis. All features described in this documentation are enabled. The registered version does not insert a watermark in your generated PDF documents.

# 1 About Easy Image to PDF

Easy Image to PDF is easy-to-use and highly-efficient software for batch converting multiple distinct formats' images into PDF document. It supports almost all of image formats, including TIFF, JPEG, JPEG 2000, GIF, BMP, PNG, ICO, WMF, EMF etc, even acquiring images from scanner or digital camera directly. Easy Image to PDF is characterized by intuitive interface and simple operation, which facilitate to handle software.

Much more rich functions like rotation, resizing, color tone modification, security, properties watermark settings and son on are available too.

In a word, this is an ideal image to PDF converter especially for PDF editor, publisher, writer and designer.

#### Functional diagram:

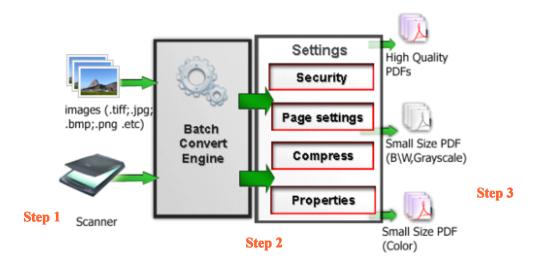

**Step 1:** Input images(TIF/TIFF, multi-TIFF, JPG/JPEG, JPEG2000(.JP2, .J2K), PSD, PNG, BMP, WBMP, PCX, GIF, DCX, DIB, RLE, TGA, PBM, PGM, PPM, ICO, PCD, WMF, EMF, CUR, etc.) or acquire directly from scanner and fax.

**Step 2:** Set customized configuration, such as image transformation, page setting, adding security and watermark

**Step 3:** Select output pattern according to per requirement and build PDF.

Released2012 page 1 of 10

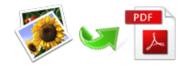

## 2 Functions and Features

- Convert images in different formats, or documents directly source from camera, scan and fax to PDF.
- > Multiple output patterns available: build single PDF, build for each image, build and email, build to multi-page TIFF.
- Enable to rearrange images' order to make sure pages in proper order.
- > Enable to modify image attributes before converting, e.g. crop and rotate image, adjust contrast and brightness.
- > Password protect the output files to avoid unauthorized access ,or restrict permission like editing, copying, printing, etc.
- Allows to modify metadata such as title, author, subject and keywords.
- Five types of output file quality selectable to generate PDF file with images in different quality.
- Allows drag and drop to add files and arrange images' order.
- > Convert a large number of images to PDF with minimum consumption of time.
- Enables to import scan paper directly from scanner.
- Allows to email output files or transfer to FTP Server automatically after finishing converting.
- With image toolbar, user can modify image attributes easily before converting.

Easy Image to PDF does NOT require Adobe Acrobat, and produces documents compatible with Adobe Acrobat Reader Version 5 and above.

Released2012 page 2 of 10

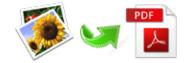

## 3 Using Easy Image to PDF

Under Windows Operation System, Easy Image to PDF can be started either via the desktop shortcut, or directly from Windows explorer.

When you start the program, if you haven't registered our product, you will be informed to purchase the full version. Then you will be presented with the primary screen where you can complete conversion operation.

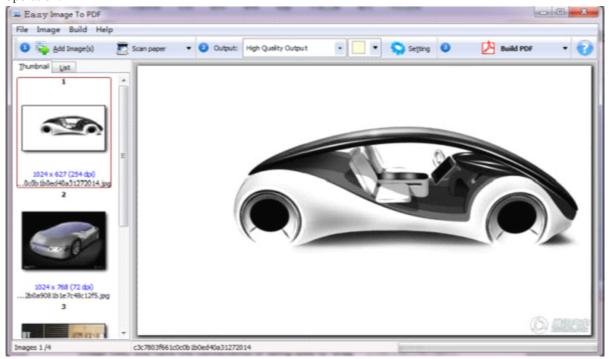

**Add images** 

Clicking the icon, or selecting <u>File</u> then choosing <u>Add Image</u> will open the standard file browse and select window. From that window you can navigate to the folder and find the images you want to add to the list (Image Thumbnail) to be converted from.

Alternatively, if you are using Windows Explorer to locate image files, you have the convenience of being able to 'drag and drop' image files into the Image Thumbnail list.

Easy Image to PDF even allows you to select all files in a particular directory/folder by using the **Add a Directory** option from the File menu! Add a directory also supports sub-folders.

Released2012 page 3 of 10

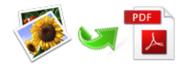

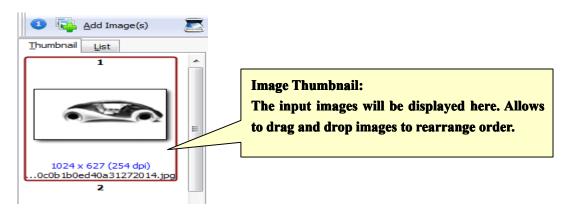

## **Toolbar for image transformation**

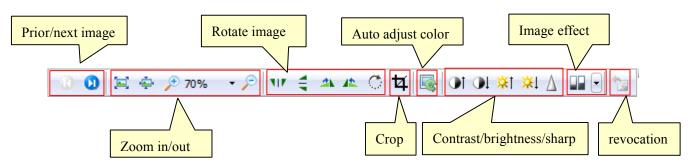

Prior/next image: Select prior/next image to transform.

Rotate image: To flip image horizontally/ vertically, rotate image 90 degrees(clockwise or anticlockwise), even rotate any degrees as per need.

Image effect: Convert image to Black/White, Gray scale or Edge Detection. Example:

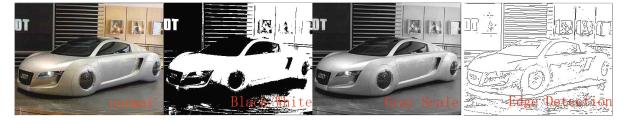

## **Setting Options**

Easy Image to PDF is packed with various practical features, letting you to modify images, customized layout of output PDF, even add security and watermark to output documents. It also supports input image directly from scanner and email output file(even transfer to FTP Server).

Released2012 page 4 of 10

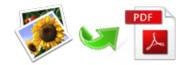

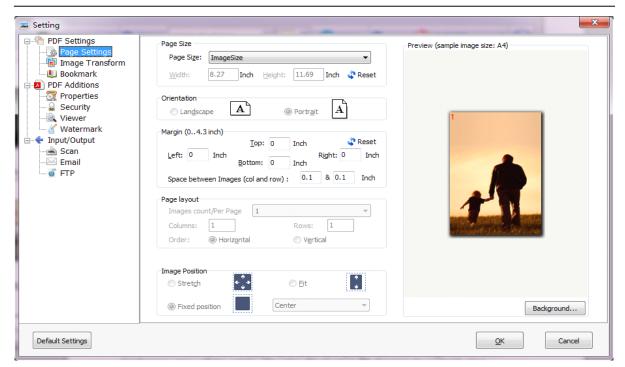

#### **Page settings**

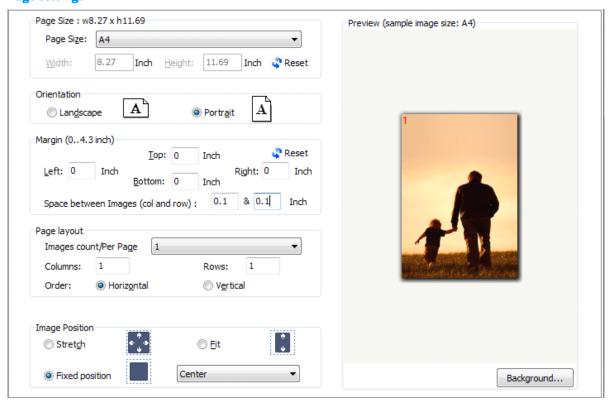

**Page size:** To set the page size of output PDF document at size of image size, standard document size(letter, A4, A5, B4, etc) or customized parameter.

**Page layout:** You can merge multiple images to per PDF page(e.g. two images in one PDF page) and arrange their layout and order.

Released2012 page 5 of 10

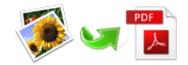

### **Image Transform settings**

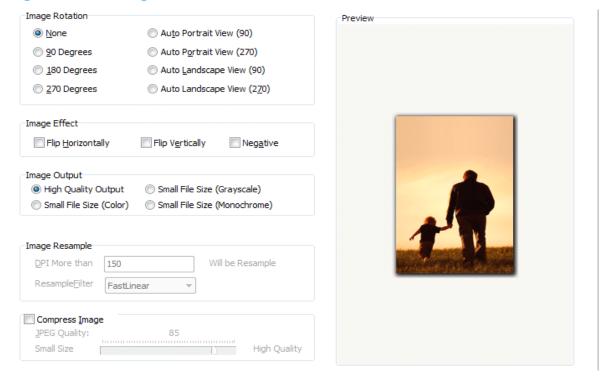

#### **Bookmark settings**

There are three types of bookmarks selectable, you can decide which to be applied according to your need.

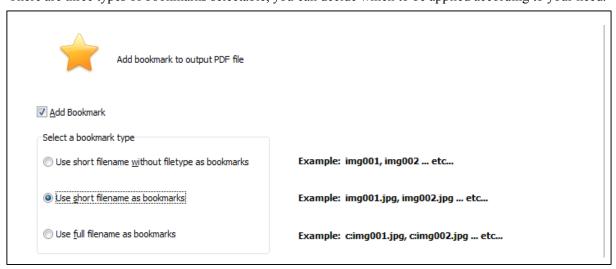

#### **Properties settings**

Easy Image to PDF allows you to add metadata to generated PDF document, you can simply input words or phrase onto corresponding textboxes to add title, subject, author and keywords, so as to announce your copyright or mark your file.

Released2012 page 6 of 10

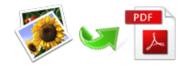

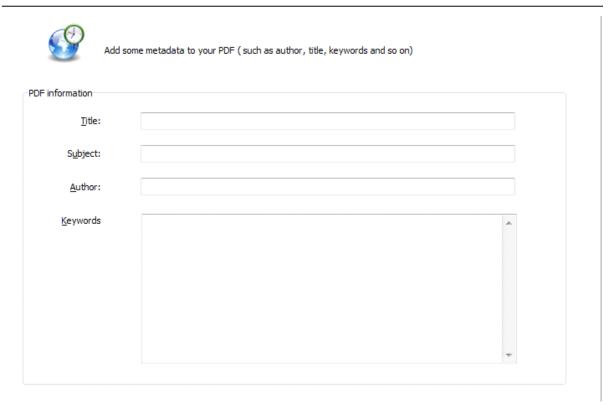

## **Security settings**

To keep your data safe, Easy Image to PDF allows to set standard password to avoid unauthorized access or restrict permissions so that others can't open, edit, print or copy the generated PDF document without password.

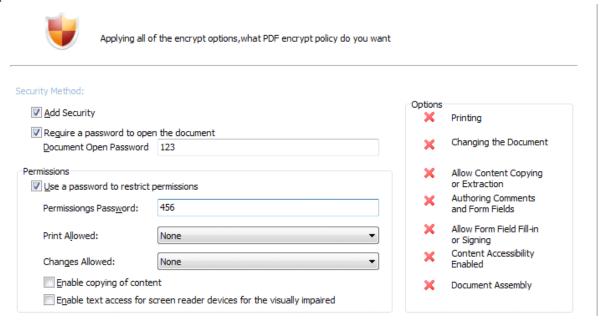

Released2012 page 7 of 10

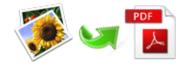

#### Watermark settings

Both text and image watermarks are available. You can simply select from the watermark list, or input text/image(e.g. logo, sign) to create your own watermark and apply to generated PDF document.

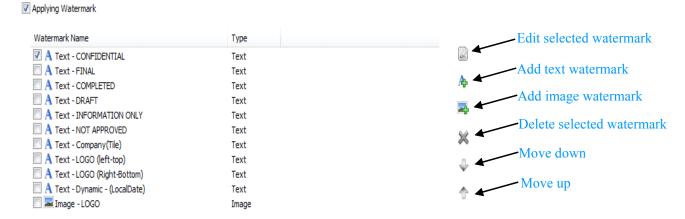

#### **Scan settings**

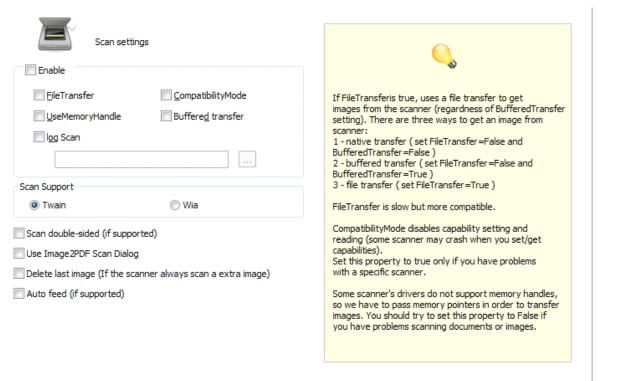

Released2012 page 8 of 10

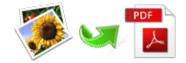

#### **Email settings**

In which you can input email information, including recipient address, mail subject, body and attachment name. Then you can select output pattern "**built and email**" in primary screen, and after finishing converting software will automatically trigger a email application(e.g. MS Outlook) to sent the generated PDF document with pre-set mail information.

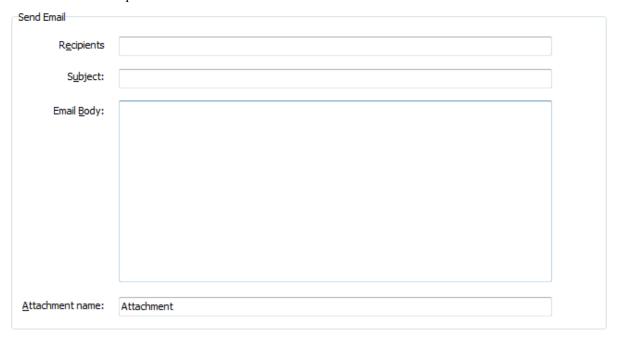

## Four types of output quality

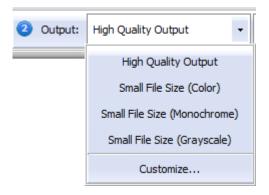

- ➤ High quality output- to build PDF file with high quality in printing resolution.
- Small size file(color)- compress images size to produce PDF in small size with colorful images.
- Small size file(monochrome)- compress images size to produce PDF in small size with monochrome images. This is a great option for sacanned text images.
- > **Small size file(Grayscale)-** It is similar to Small size file(color) except for the output file in grayscale.

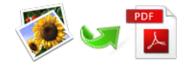

## **Output modes**

- **Build PDF-** convert images to PDF only.
- **Build and Email-** convert and send generated PDF via email.
- > **Build PDF for each Image-** convert and build PDF for each image.
- ➤ **Build to Multi-page TIFF-** convert multiple images to multi-page TIFF file.

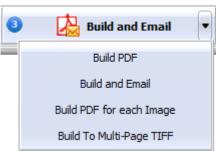

# 4 Ending Your Session

When you have completed your work , then choose the "Exit" option to exit program.

For more information: www.easy-pdf-tools.com

Released2012 page 10 of 10